Il vous faut accéder au GRUB, si il ne s'affiche pas nativement, il vous faut presser **shift** durant le boot.

Une fois sur le menu il vous faut vous placer sur la ligne voulu et d'appuyer sur **e**.

Il vous faudra modifier ro en rw et ensuite rajouter init=/bin/bash à la ligne commençant par linux comme ceci :

[...] linux /boot/vmlinuz-X.XX.X-amd64 root=UUID=XXXXXXXXX-XXXX-XXXX-XXXX-XXXXXXXX rw quiet init=/bin/bash [...]

Et pour terminer taper **F10** pour boot.

Vous allez être ensuite sur une console bash avec TOUT les droits mais sans aucun module complémentaire, seul les fonctionnalités noyaux tel que **passwd**.

Une fois terminer, il ne vous reste plus qu'avec **ctrl-alt-suppr** pour redemarrer normalement

From: <https://wiki.virtit.fr/>- **VirtIT** Permanent link: https://wiki.virtit.fr/doku.php/kb:linux:generalites:changer le mot de passe root avec grub Last update: **2017/12/09 00:19**

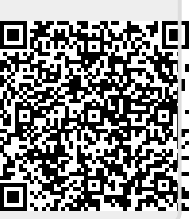